# Parents, please share your student's at-home COVID-19 test results with your local health department

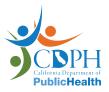

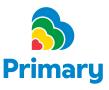

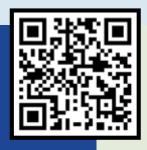

Use your smartphone camera to scan the QR code

OR visit <a href="https://my.primary.health/l/caschools">https://my.primary.health/l/caschools</a> on your computer.

How to scan a QR code with your phone:

# **STEP ONE:**

Open your smartphone camera

## **STEP TWO:**

Point the camera at the QR code

### **STEP THREE:**

Follow the steps on your phone to open the Primary. Health website

## **STEP FOUR:**

Report your test results

The website (powered by Primary.Health) is secure and HIPAA compliant.

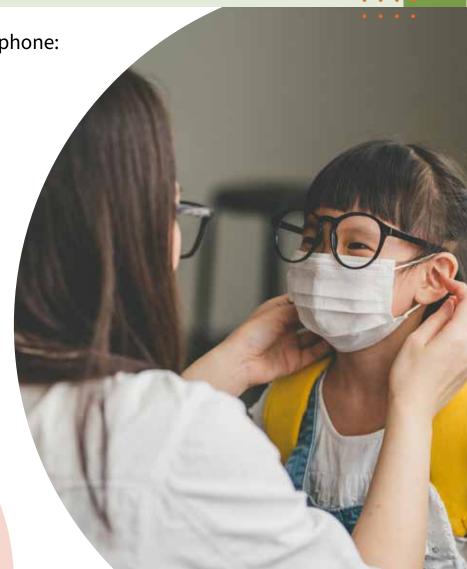